# **How to set up a PPP dial up connection on the XBee3 Cat1 Cellular Modem**

## **For XBee3 Telit CAT 1**

### **Driver Setup**

Download and install the appropriate Telit USB drivers for your system

<https://www.telit.com/evkevb-drivers/>

Windows 7 user should use

. Telit\_Windows\_Desktop\_Drivers\_Installer\_1.09.0003

Windows 10 Users should use:

Telit\_Windows10\_WHQL\_Drivers\_Installer\_2.05.0002

#### **Modem Setup**

Note - the follow instructions are for Windows 7, although the process is very similar in Windows 10. This process requires an XBIB-CU-TH interface board. This board will allow you to easily interface the XBee3 Modem in USB Direct Mode

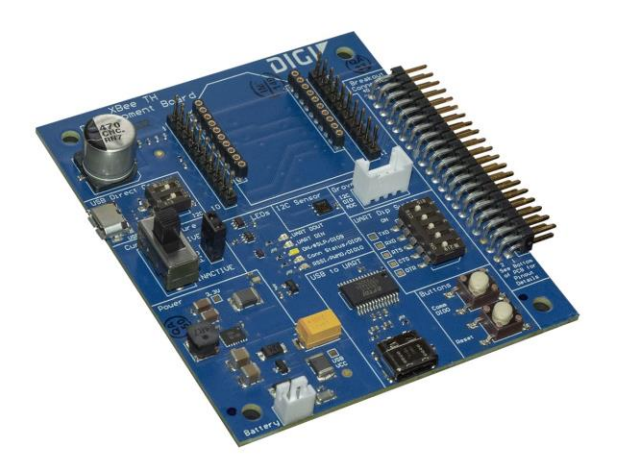

<https://www.digi.com/products/models/xbib-cu-th>

- 1. In XCTU, set the following parameter:
	- 1. ATP17 (set the modem to USB Direct mode)
- 2. Connect both USB Ports to a Windows PC
- 3. Open "Phone and Modem" in windows and click Add.

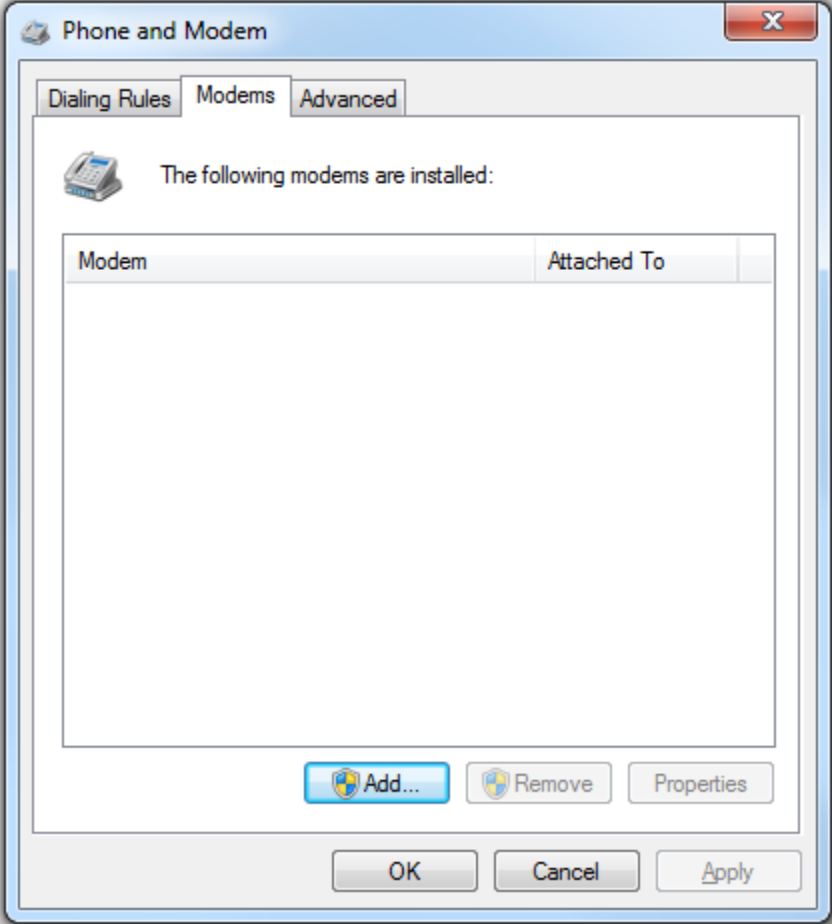

4. Check "Don't detect my modem; I will select it from a list." and click Next.

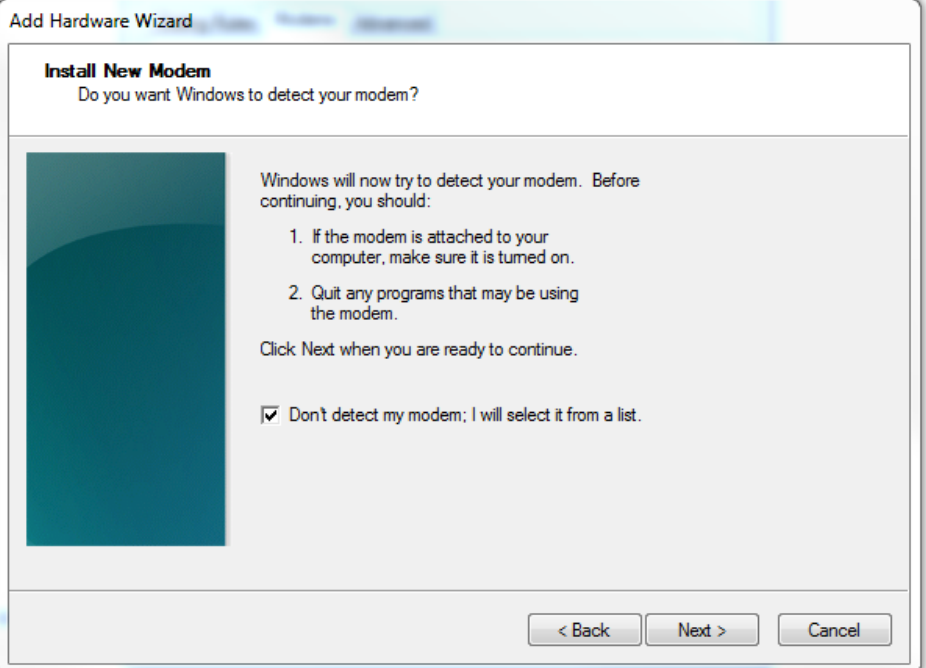

5. Select "Standard 56000 bps Modem and click next

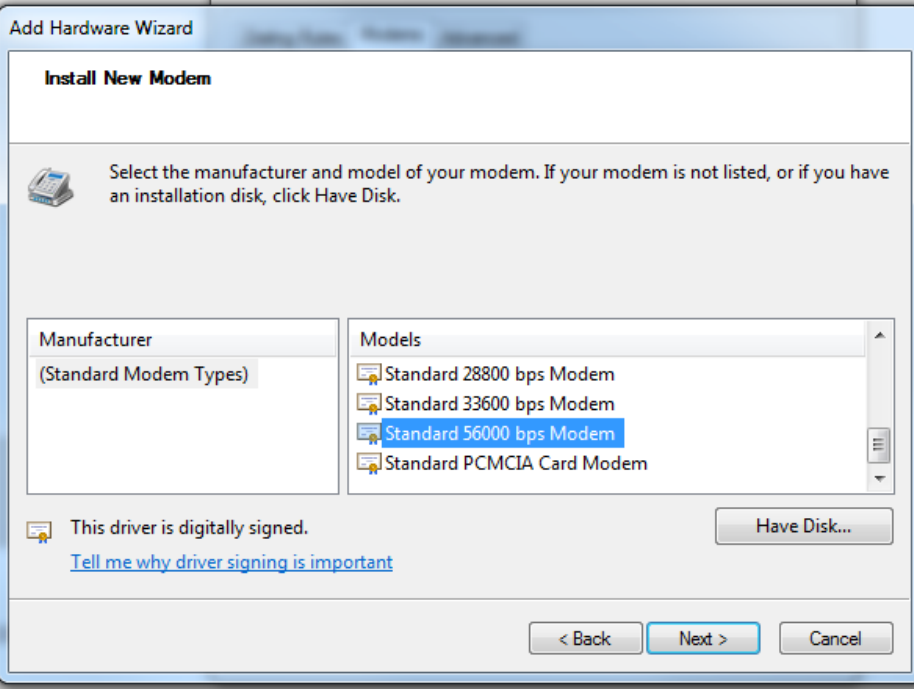

6. Select the correct com port and click next. You will want to select the comport that corresponds with USB0 as viewed in Device Manager

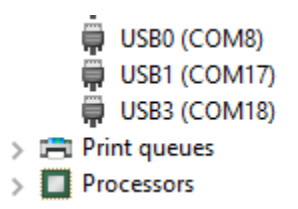

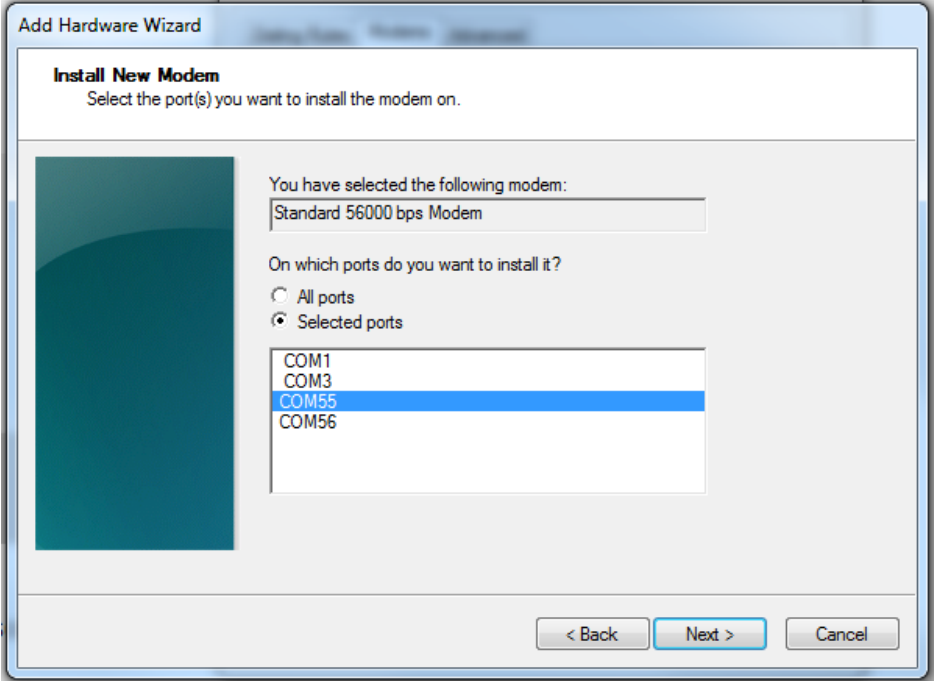

- 7. The modem should now be installed. Click Finish.
- 8. Navigate to the "Network and Sharing Center" in Windows and click on "Set up a new connection or network"

9. Select "Set up a dial-up connection" and click next

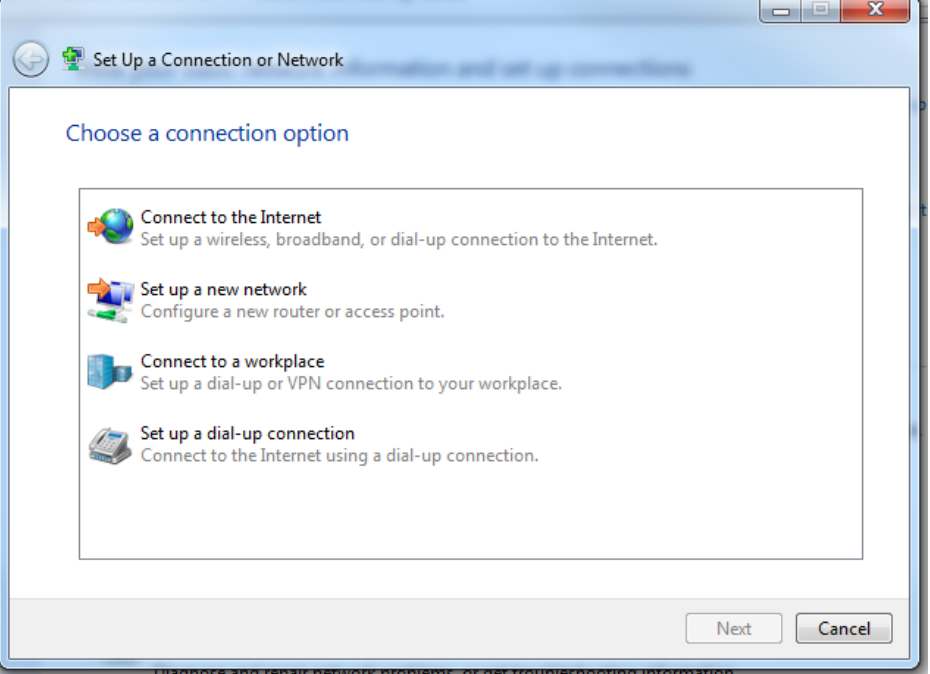

10. Type **\***99\*\*\*1# in the dial-up phone number, then click connect. For Telit LE866 CAT1 AT&T you will want to use 1 instead of 3 because it used PDPcontext 1.

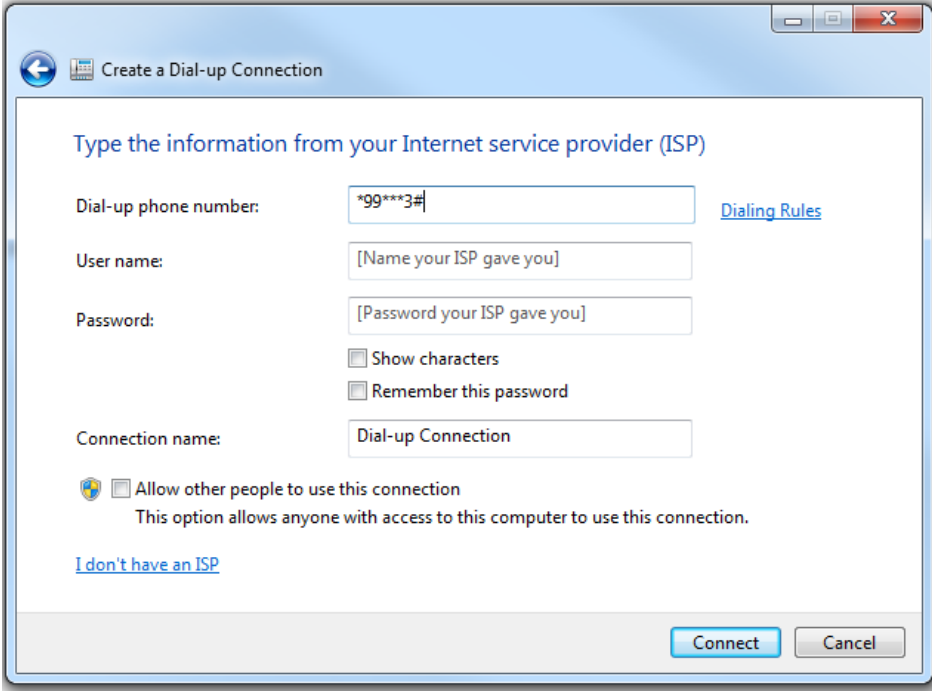

11. It will try to connect.

12. The PC should now have access to the internet through the dial up connection. You can verify this in the Network and Sharing Center and by browsing the Internet

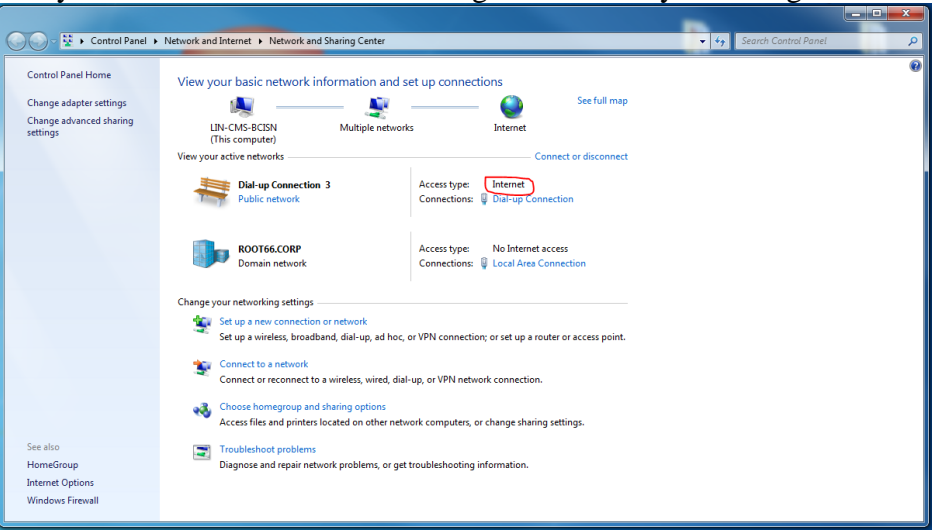

#### **Running the bandwidth test**

**RUN SPEERINEST** 

- 1. Unplug or disable any other internet sources (Ethernet cable, WiFi, etc) to ensure that the the only way to access the internet is through the XBee.
- 2. Use the Google internet speed test by googling Speed Test and clicking on Run Speed Test

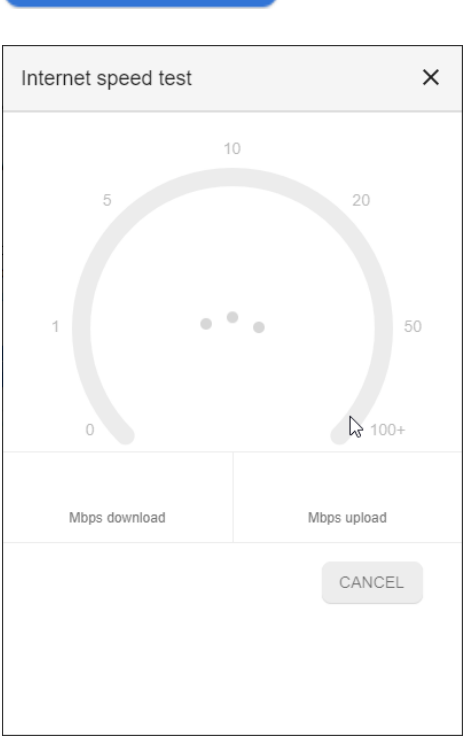